BA01258R/09/DE/03.24-00 71643933 2024-01-31 Gültig ab Version ENU000A, V2.04.xx

# Betriebsanleitung Ecograph T, RSG35

Universal Data Manager Zusatzanleitung Modbus RTU/TCP Slave

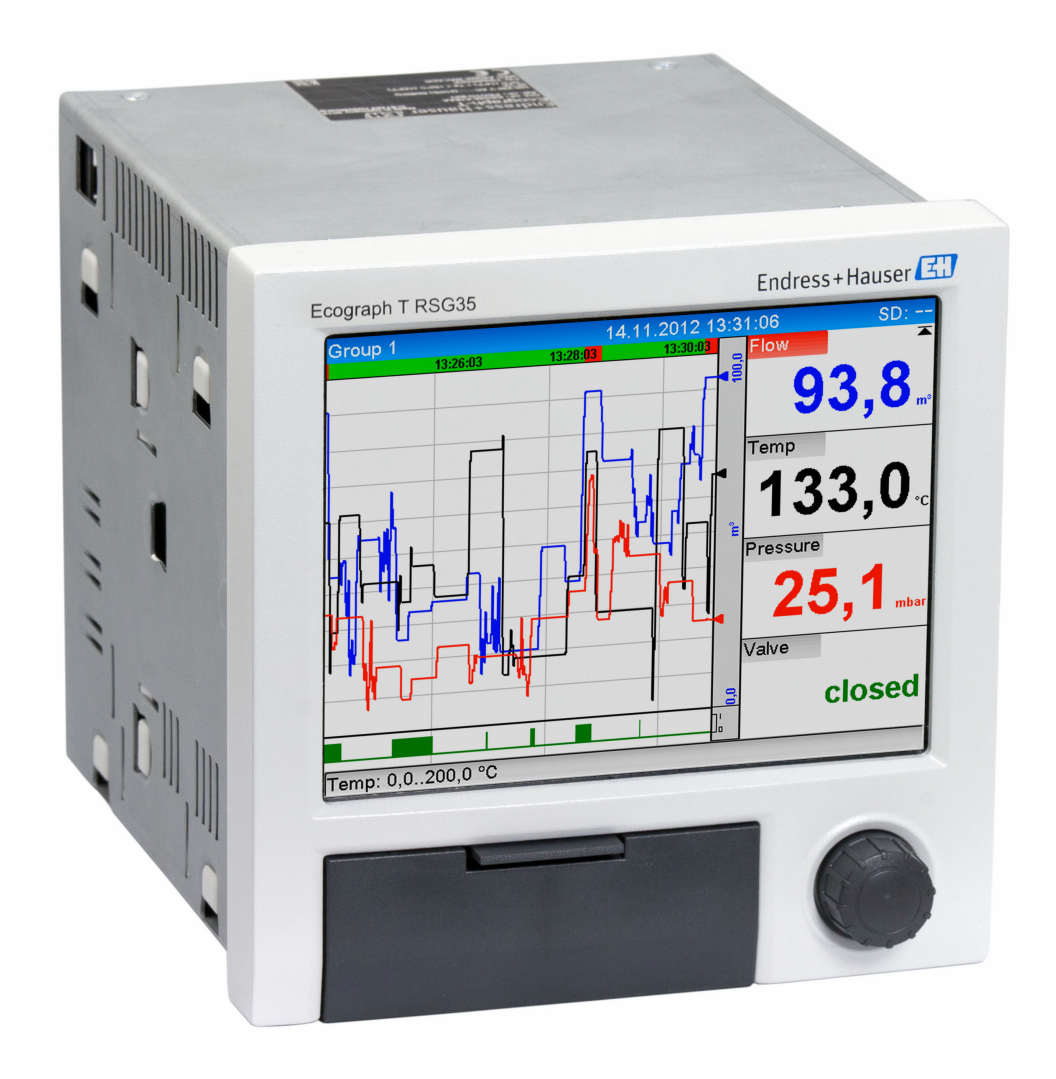

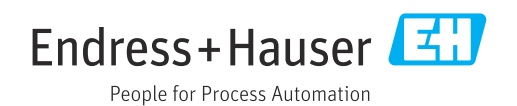

## Inhaltsverzeichnis

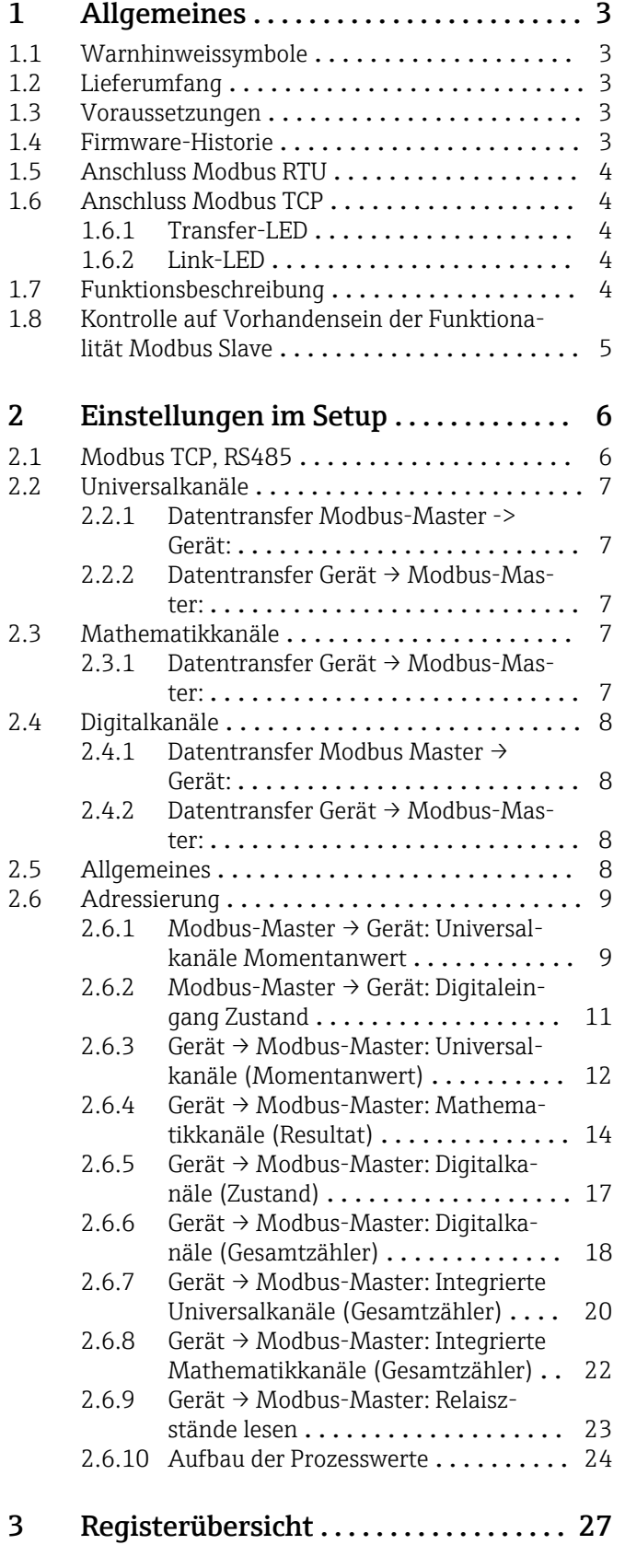

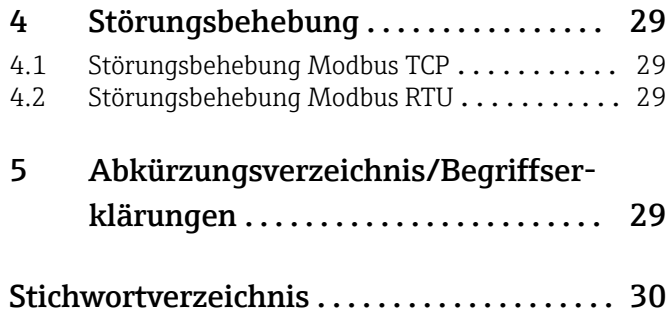

## <span id="page-2-0"></span>1 Allgemeines

### 1.1 Warnhinweissymbole

#### **GEFAHR**

Dieser Hinweis macht auf eine gefährliche Situation aufmerksam, die, wenn sie nicht vermieden wird, zu Tod oder schwerer Körperverletzung führen wird.

#### **WARNUNG**

Dieser Hinweis macht auf eine gefährliche Situation aufmerksam, die, wenn sie nicht vermieden wird, zu Tod oder schwerer Körperverletzung führen kann.

#### **A VORSICHT**

Dieser Hinweis macht auf eine gefährliche Situation aufmerksam, die, wenn sie nicht vermieden wird, zu leichter oder mittelschwerer Körperverletzung führen kann.

#### **HINWEIS**

Dieser Hinweis enthält Informationen zu Vorgehensweisen und weiterführenden Sachverhalten, die keine Körperverletzung nach sich ziehen.

## 1.2 Lieferumfang

### **HINWEIS**

Diese Anleitung ist eine Zusatzbeschreibung für eine spezielle Softwareoption.

Diese Zusatzanleitung ersetzt nicht die zugehörige Betriebsanleitung!

‣ Ausführliche Informationen entnehmen Sie der Betriebsanleitung und den weiteren Dokumentationen.

Für alle Geräteausführungen verfügbar über:

- Internet: www.endress.com/deviceviewer
- Smartphone/Tablet: Endress+Hauser Operations App

## 1.3 Voraussetzungen

Die Option "Modbus Slave" muss im Gerät freigeschaltet sein. Zur Optionsnachrüstung bitte Hinweise in der Betriebsanleitung beachten.

Modbus RTU über RS485 ist nur möglich, wenn die optionale RS232/RS485 Schnittstelle (Geräterückseite) im Gerät vorhanden ist, wobei nur RS485 unterstützt wird. Modbus TCP ist über die integrierte Ethernet-Schnittstelle (Geräterückseite) möglich.

## 1.4 Firmware-Historie

Übersicht der Gerätesoftware-Historie:

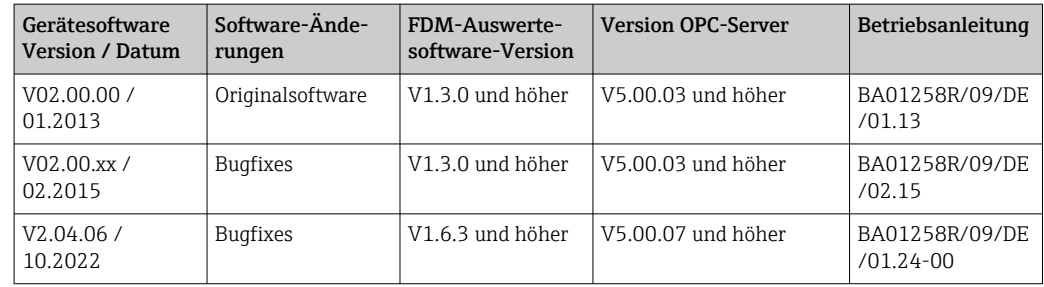

## <span id="page-3-0"></span>1.5 Anschluss Modbus RTU

Die Anschlussbelegung entspricht nicht der Norm (Modbus over serial line specification and implementation guide V1.02).

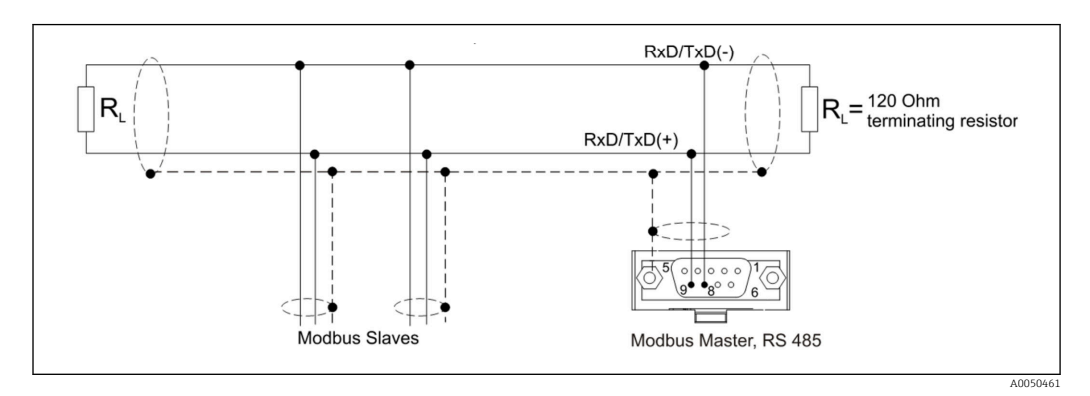

*Pin-Belegung des Modbus RTU Verbinders*

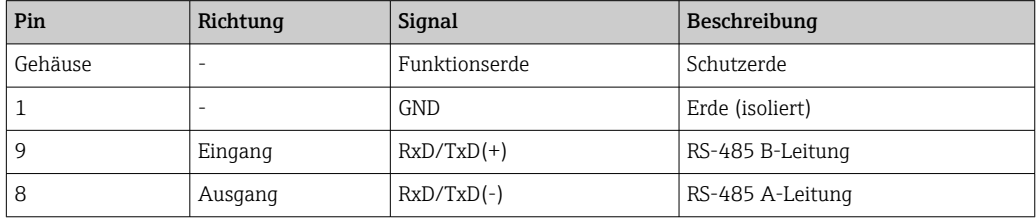

## 1.6 Anschluss Modbus TCP

Physikalisch ist die Modbus TCP Schnittstelle identisch mit der Ethernet Schnittstelle.

### 1.6.1 Transfer-LED

*Funktionsbeschreibung der Status-LED bei Modbus TCP*

| Status-LED      | Anzeichen für           |
|-----------------|-------------------------|
| Aus             | Keine Kommunikation     |
| Blinkendes Grün | Kommunikation vorhanden |

#### 1.6.2 Link-LED

*Funktionsbeschreibung der Link-LED bei Modbus TCP*

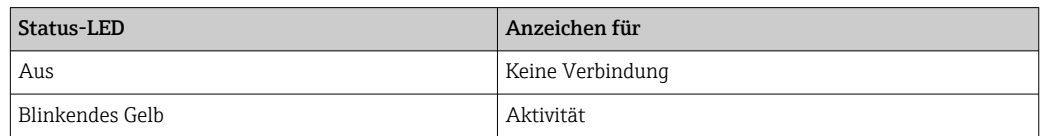

## 1.7 Funktionsbeschreibung

Die Option Modbus RTU ermöglicht eine Anbindung des Gerätes an Modbus über RS485, mit der Funktionalität eines Modbus RTU Slaves.

Unterstützte Baudraten: 9600, 19200, 38400, 57600, 115200

Parität: None, Even, Odd

<span id="page-4-0"></span>Die Option Modbus TCP ermöglicht eine Anbindung des Gerätes an Modbus TCP, mit der Funktionalität eines Modbus TCP Slaves. Die Ethernetanbindung unterstützt 10/100 Mbit, full oder half Duplex.

Es kann in den Einstellungen zwischen Modbus TCP oder Modbus RTU gewählt werden. Beides gleichzeitig ist nicht möglich.

## 1.8 Kontrolle auf Vorhandensein der Funktionalität Modbus Slave

Im Hauptmenü unter → Diagnose → Geräteinformation → Geräteoptionen oder → Setup → Erweitertes Setup → System → Geräteoptionen kann unter Feldbus kontrolliert werden, ob die Option Modbus Slave freigeschaltet ist. Unter Kommunikation kann die Hardware-Schnittstelle ermittelt werden, über die eine Kommunikation möglich ist:

| 인 / /Device options | 990005-000                   |  |
|---------------------|------------------------------|--|
| Slot 1              | : Universal inputs           |  |
| Slot 2              | : Universal inputs           |  |
| Slot <sub>3</sub>   | : Not assigned               |  |
| Slot 4              | : Not assigned               |  |
| Slot 5              | : Not assigned               |  |
| Communication       | : USB + Ethernet + RS232/485 |  |
| Fieldbus            | : Modbus Slave               |  |
| Modbus Master       | : No                         |  |
| Application         | : Maths                      |  |
| Front of housing    | : with interfaces            |  |
| $X$ Back            |                              |  |
|                     |                              |  |
|                     |                              |  |
|                     |                              |  |
|                     |                              |  |
| <b>ESC</b>          | Help                         |  |

 *1 Kontrolle des Vorhandenseins der Modbus Slave Funktionalität*

 $\overline{\Delta}$ 005

## <span id="page-5-0"></span>2 Einstellungen im Setup

## 2.1 Modbus TCP, RS485

Unter → Setup → Erweitertes Setup → Kommunikation → Modbus Slave kann gewählt werden, welche Schnittstelle für Modbus verwendet wird:

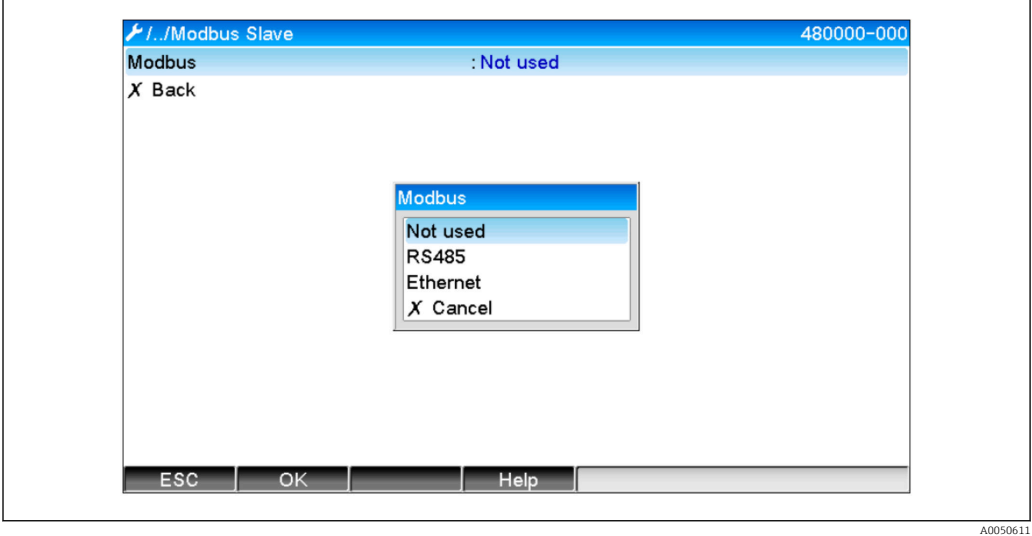

 *2 Schnittstelle für Modbus auswählen*

Falls Modbus RTU (RS485) ausgewählt wurde, können folgende Parameter eingestellt werden:

- Geräteadresse (1 bis 247)
- Baudrate (9600, 19200, 38400, 57600, 115200)
- Parität (None, Even, Odd)

Falls Modbus TCP (Ethernet) ausgewählt wurde, kann folgender Parameter eingestellt werden:

Port TCP-Port (Normal: 502)

Bei Verwendung von Modbus TCP können unter → Setup → Erweitertes Setup → Kommunikation → Ethernet die Einstellungen der Ethernetschnittstelle vorgenommen werden:

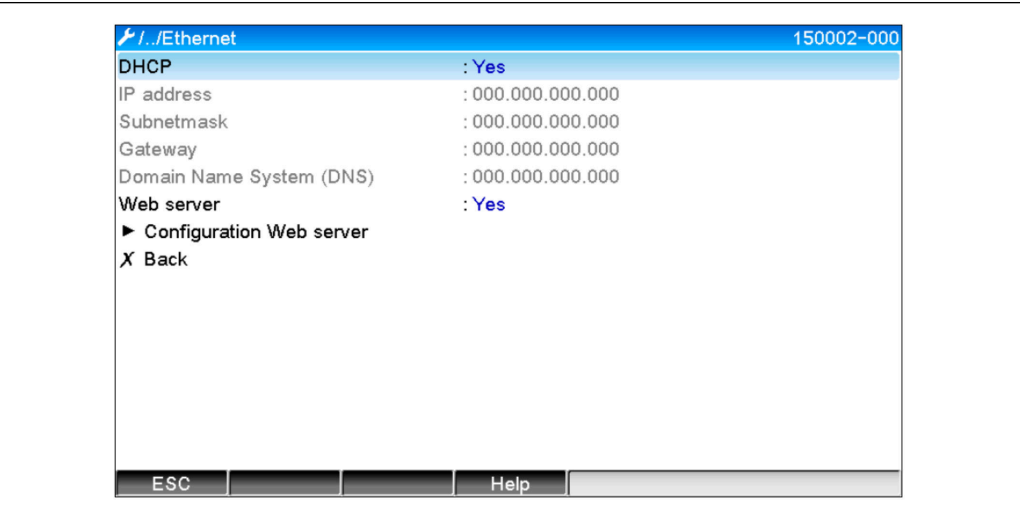

 *3 Einstellungen der Ethernet Schnittstelle*

A0050612

<span id="page-6-0"></span>Zudem kann eine Zeitdauer unter → Experte → Kommunikation → Modbus Slave → Timeout eingestellt werden, nach welcher der betreffende Kanal auf "Ungültig" gesetzt wird.

Der Timeout bezieht sich nur auf Kanäle, die vom Modbus-Master einen Wert erhalten. Kanäle, die nur vom Modbus-Master gelesen werden, sind nicht betroffen.

## 2.2 Universalkanäle

Sämtliche Universaleingänge (12) sind freigegeben und können als Modbus-Eingänge verwendet werden, auch wenn diese nicht real als Einsteckkarten vorhanden sind.

#### 2.2.1 Datentransfer Modbus-Master -> Gerät:

Unter → Setup → Erweitertes Setup → Eingänge → Universaleingänge → Universaleingang X wird der Parameter Signal auf Modbus Slave gestellt:

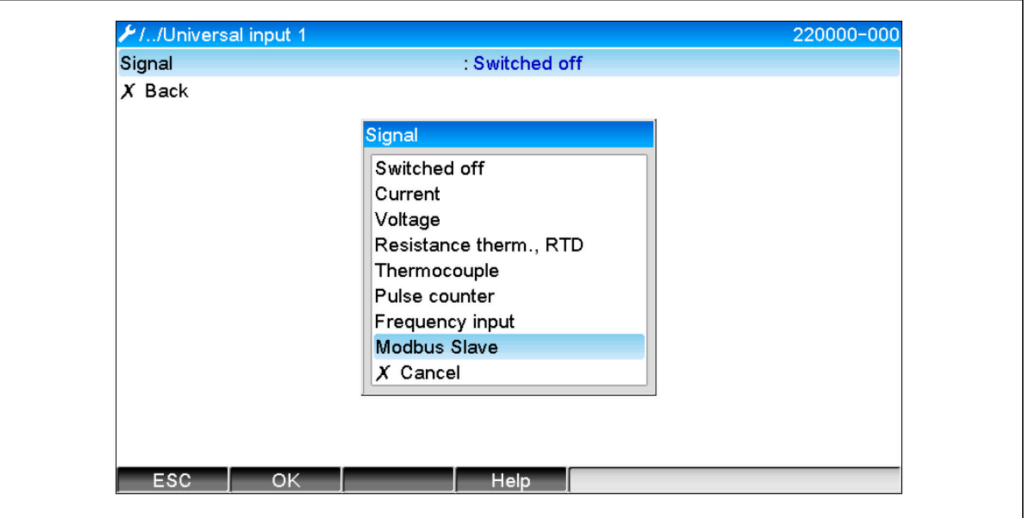

 *4 Universaleingang auf Modbus stellen*

Mit dieser Einstellung kann der Universaleingang von einem Modbus Master, wie auf [→ 9](#page-8-0) beschrieben, geschrieben werden.

#### 2.2.2 Datentransfer Gerät → Modbus-Master:

Die Universaleingänge 1 bis 12 können wie auf →  $\triangleq$  12 beschrieben, vom Modbus-Master gelesen werden.

## 2.3 Mathematikkanäle

#### 2.3.1 Datentransfer Gerät → Modbus-Master:

Unter → Setup → Erweitertes Setup → Applikation → Mathematik stehen optional Mathematikkanäle zur Verfügung.

Die Resultate können vom Modbus-Master gelesen werden (siehe [→ 14](#page-13-0) und  $\rightarrow \equiv$  17).

A0050613

## <span id="page-7-0"></span>2.4 Digitalkanäle

Sämtliche Digitaleingänge (6) sind freigegeben und können als Modbus-Eingänge  $\blacksquare$ verwendet werden.

### 2.4.1 Datentransfer Modbus Master → Gerät:

Unter → Setup → Erweitertes Setup → Eingänge → Digitaleingänge → Digitaleingang X wird der Parameter Funktion auf Modbus Slave gestellt:

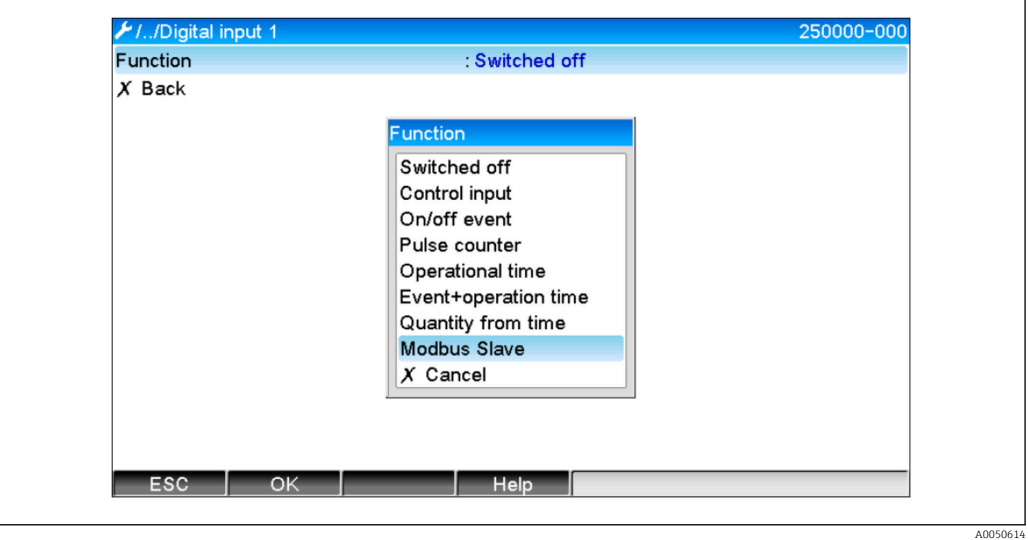

 *5 Digitalkanal auf Modbus stellen*

Mit dieser Einstellung kann der Digitalkanal wie auf  $\rightarrow \Box$  11 beschrieben, vom Modbus-Master geschrieben werden.

Der vom Modbus-Master übertragene digitale Zustand hat im Gerät die gleiche Funktionalität wie der Zustand eines real vorhandenen Digitalkanals.

#### 2.4.2 Datentransfer Gerät → Modbus-Master:

#### Steuereingang bzw. Ein/Aus-Meldung

Der digitale Zustand des so eingestellten Digitalkanals kann vom Modbus-Master ausgelesen werden (siehe  $\rightarrow \Box$  17).

#### Impulszähler bzw. Betriebszeit

Der Gesamtzähler bzw. die Gesamtbetriebszeit des so eingestellten Digitalkanals kann vom Modbus-Master ausgelesen werden (siehe  $\rightarrow \blacksquare$  18).

#### Meldung + Betriebszeit

Der digitale Zustand und der Gesamtzähler des so eingestellten Digitalkanals kann vom Modbus-Master ausgelesen werden (siehe  $\rightarrow \Box$  17 und  $\rightarrow \Box$  18).

## 2.5 Allgemeines

Unterstützt werden die Funktionen 03: Read Holding Register und 16: Write Multiple Register.

Vom Modbus-Master zum Gerät können folgende Parameter übertragen werden:

- Analogwerte (Momentanwerte)
- Digitale Zustände

<span id="page-8-0"></span>Vom Gerät zum Modbus-Master können folgende Parameter übertragen werden:

- Analogwerte (Momentanwerte)
- Integrierte Analogwerte (Gesamtzähler)
- Mathematikkanäle (Resultat: Zustand, Momentanwert, Betriebszeit, Gesamtzähler)
- Integrierte Mathematikkanäle (Gesamtzähler)
- Digitale Zustände
- Impulszähler (Gesamtzähler)
- Betriebszeiten
- Relaiszustände

### 2.6 Adressierung

Die Anfrage/Antwort-Beispiele beziehen sich auf Modbus RTU über RS485.

Die Registeradressen sind alle zur Basis 0.

#### 2.6.1 Modbus-Master → Gerät: Universalkanäle Momentanwert

Die Werte der Universalkanäle 1-12 müssen über 16 Write Multiple Register geschrieben werden. Es besteht die Möglichkeit, den Wert als 32 Bit Float oder 64 Bit Float zu übertragen.

| Kanal        | Req.<br>Dez. | Req.<br>Hex.    | Länge<br><b>Byte</b> | Req.<br>Dez. | Req.<br>Hex. | Länge<br><b>Byte</b> |
|--------------|--------------|-----------------|----------------------|--------------|--------------|----------------------|
| Universal 1  | 200          | OC <sub>8</sub> | 6                    | 5200         | 1450         | 10                   |
| Universal 2  | 203          | 0CB             | 6                    | 5205         | 1455         | 10                   |
| Universal 3  | 206          | 0CE             | 6                    | 5210         | 145A         | 10                   |
| Universal 4  | 209          | OD1             | 6                    | 5215         | 145F         | 10                   |
| Universal 5  | 212          | OD4             | 6                    | 5220         | 1464         | 10                   |
| Universal 6  | 215          | OD7             | 6                    | 5225         | 1469         | 10                   |
| Universal 7  | 218          | 0DA             | 6                    | 5230         | 146E         | 10                   |
| Universal 8  | 221          | 0 <sub>D</sub>  | 6                    | 5235         | 1473         | 10                   |
| Universal 9  | 224          | 0E <sub>0</sub> | 6                    | 5240         | 1478         | 10                   |
| Universal 10 | 227          | OE3             | 6                    | 5245         | 147D         | 10                   |
| Universal 11 | 230          | 0E <sub>6</sub> | 6                    | 5250         | 1482         | 10                   |
| Universal 12 | 233          | 0E9             | 6                    | 5255         | 1487         | 10                   |

*Registeradressen der Universaleingänge*

Im 1. Register steht der Status der im 2. und 3. Register übertragenden Fließkommazahl (32 Bit Float) (siehe  $\rightarrow \Box$  26).

Beispiel: Schreiben von Universalkanal 6 mit dem Wert 123.456 (32 Bit Float), Slave-Adresse 1

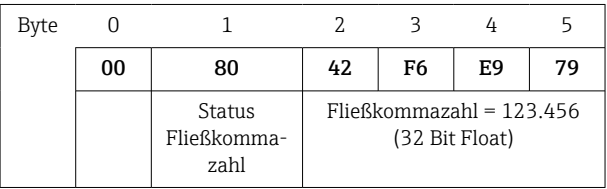

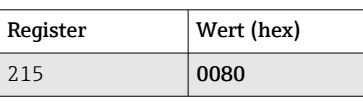

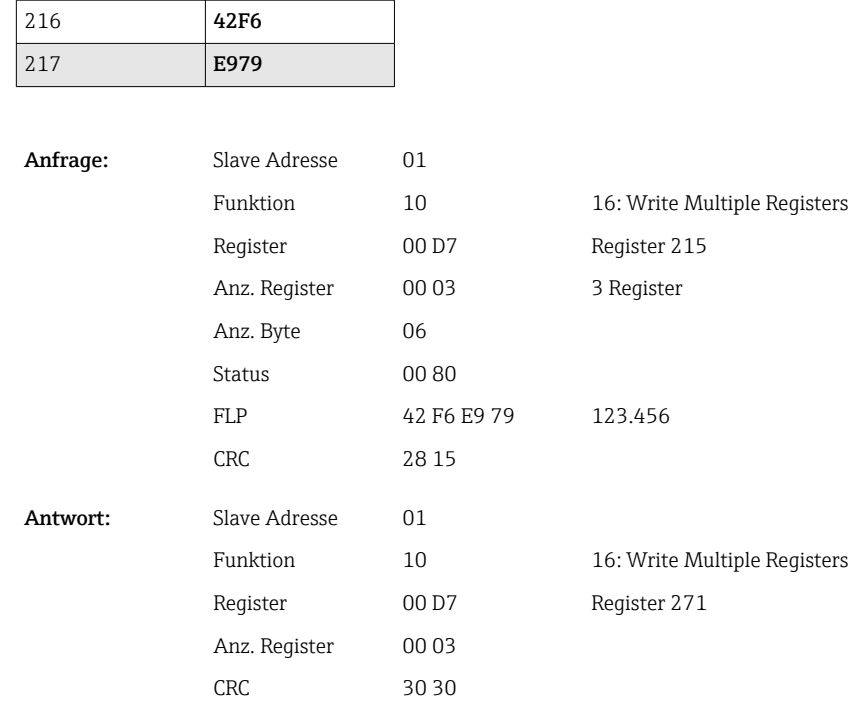

Im 1. Register steht der Status (siehe  $\rightarrow \Box$  26) der im 2. bis 5. Register übertragenden Fließkommazahl (64 Bit Float).

#### Beispiel: Schreiben von Universalkanal 6 mit dem Wert 123.456 (64 Bit Float), Slave-Adresse 1

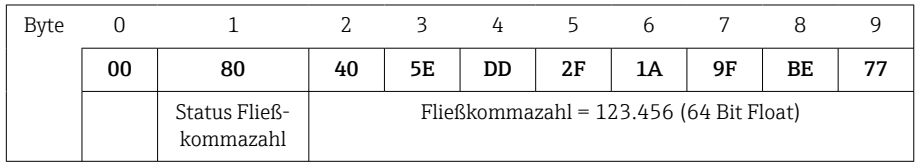

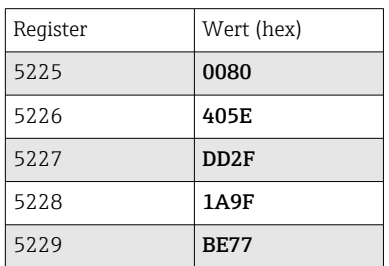

Anfrage:

Antwort:

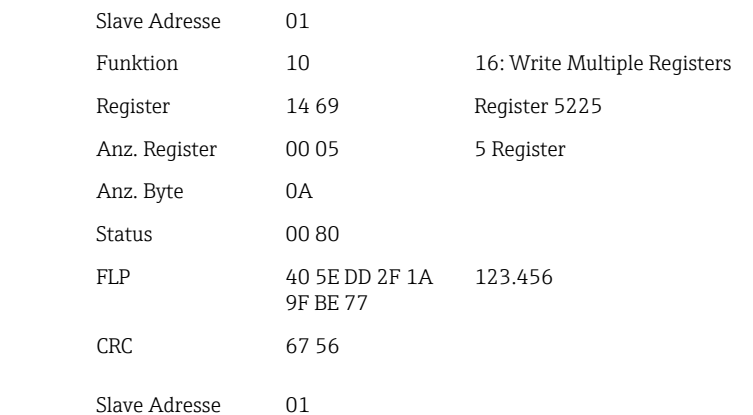

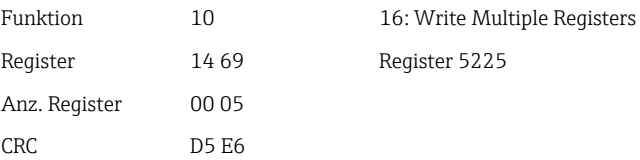

### <span id="page-10-0"></span>2.6.2 Modbus-Master → Gerät: Digitaleingang Zustand

#### Alle Zustände gleichzeitig schreiben

Die Zustände der Digitaleingänge 1-6 müssen über 16 Write Multiple Register geschrieben werden.

*Registeradressen der Digitaleingänge (Modbus-Master → Gerät)*

| Kanal       | Req. Dez. | Req. Hex.       | Länge Byte |  |
|-------------|-----------|-----------------|------------|--|
| Digital 1-6 | 1240      | 4D <sub>8</sub> |            |  |

#### Beispiel: Setzen von Digitaleingang 4 auf High (alle anderen auf Low), Slave-Adresse 1

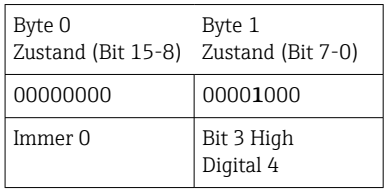

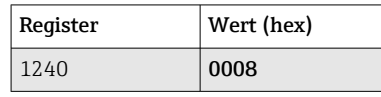

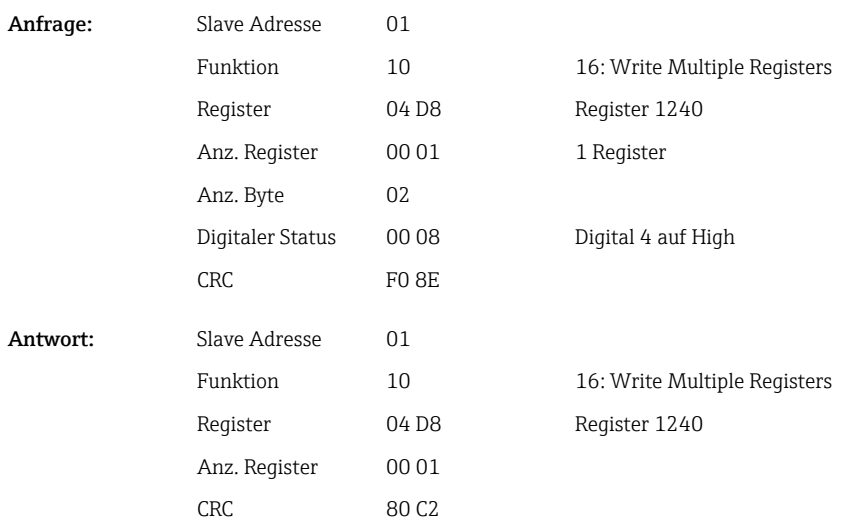

#### <span id="page-11-0"></span>Zustände einzeln schreiben

Die Zustände der Digitaleingänge 1-6 müssen über 16 Write Multiple Register geschrieben werden.

*Registeradressen der Digitaleingänge (Modbus-Master → Gerät)*

| Kanal     | Req. Dez. | Req. Hex.        | Länge Byte     |
|-----------|-----------|------------------|----------------|
| Digital 1 | 1200      | 4 <sub>B</sub> 0 | $\overline{2}$ |
| Digital 2 | 1201      | 4B1              | 2              |
| Digital 3 | 1202      | 4 <sub>B</sub> 2 | $\overline{2}$ |
| Digital 4 | 1203      | 4 <sub>B</sub> 3 | 2              |
| Digital 5 | 1204      | 4B4              | $\mathcal{L}$  |
| Digital 6 | 1205      | 4B5              | 2              |

#### Beispiel: Setzen von Digitaleingang 4 auf High, Slave-Adresse 1

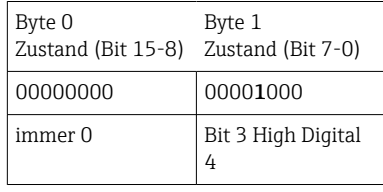

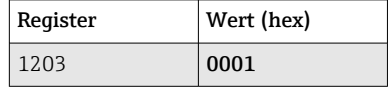

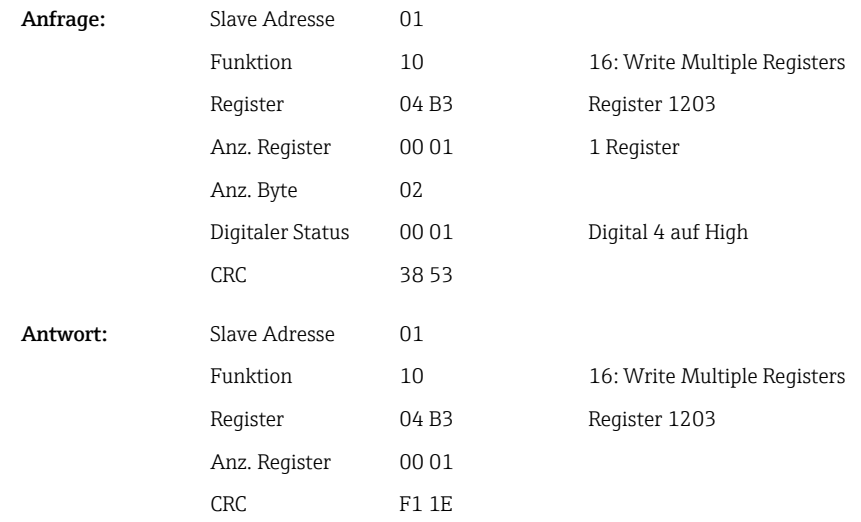

#### 2.6.3 Gerät → Modbus-Master: Universalkanäle (Momentanwert)

Die Universaleingänge 1-12 werden über 03 Read Holding Register (4x) ausgelesen. Es besteht die Möglichkeit, den Wert als 32 Bit Float oder 64 Bit Float zu übertragen.

*Registeradressen der Universaleingänge (Gerät → Modbus-Master)*

| Kanal       | Reg.<br>Dez. | Req.<br>Hex.    | Länge<br><b>Byte</b> | Req.<br>Dez. | Reg.<br>Hex. | Länge<br><b>Byte</b> |
|-------------|--------------|-----------------|----------------------|--------------|--------------|----------------------|
| Universal 1 | 200          | OC <sub>8</sub> | b                    | 5200         | 1450         | 10                   |

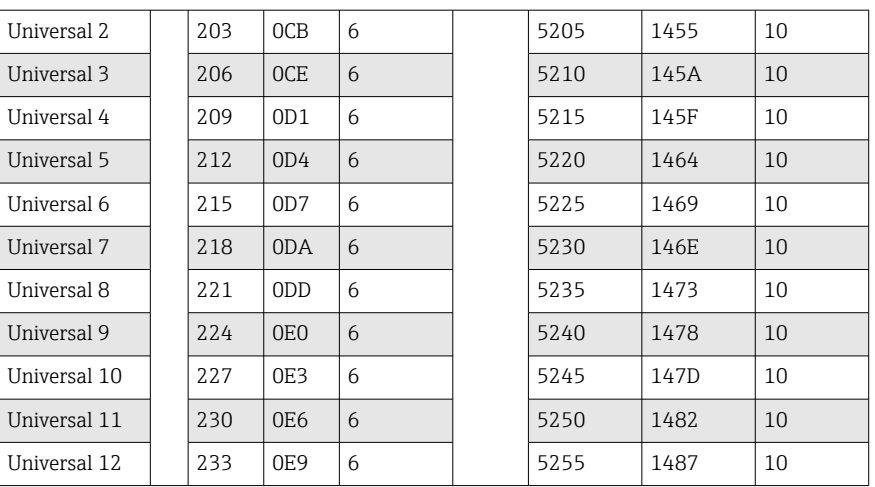

Im 1. Register steht der Status (siehe  $\rightarrow \Box$  26) und die Grenzwertverletzungen (siehe [→ 25\)](#page-24-0) der im 2. und 3. Register übertragenen Fließkommazahl (32 Bit Float).

#### Beispiel: Lesen von Analog 1 mit dem Wert 82.47239685 (32 Bit Float), Slave-Adresse 1

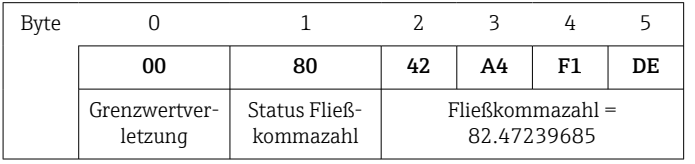

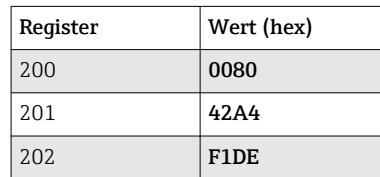

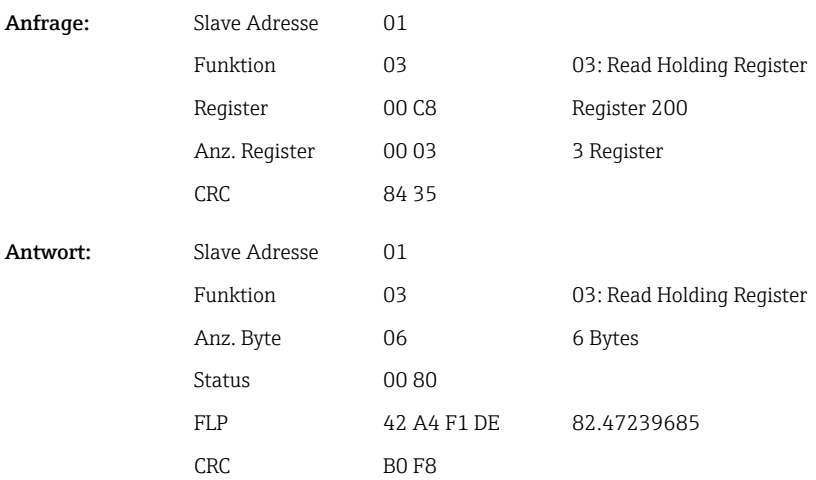

Im 1. Register steht der Status (siehe  $\rightarrow \Box$  26) und die Grenzwertverletzungen (siehe [→ 25\)](#page-24-0) der im 2. bis 5. Register übertragenen Fließkommazahl (64 Bit Float).

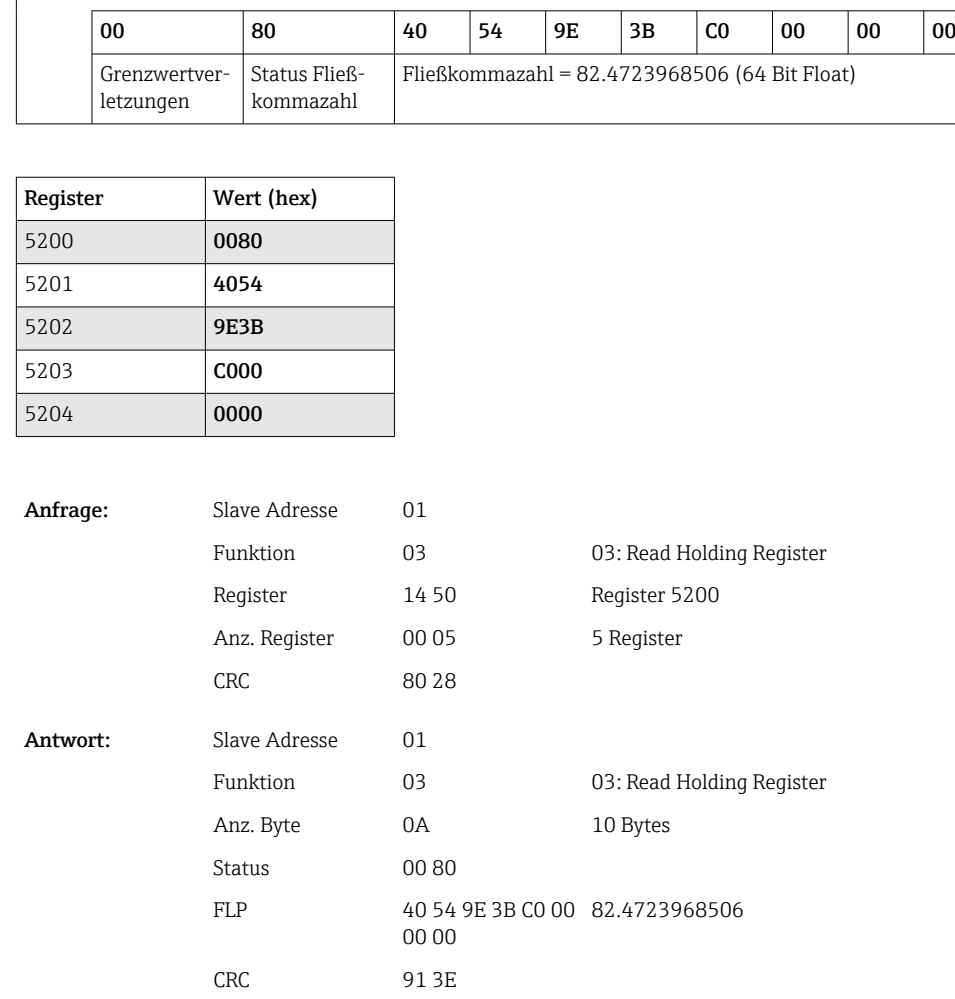

#### <span id="page-13-0"></span>Beispiel: Lesen von Universalkanal 1 mit dem Wert 82.4723968506 (64 Bit Float), Slave-Adresse 1

Byte 0 1 2 3 4 5 6 7 8 9

#### 2.6.4 Gerät → Modbus-Master: Mathematikkanäle (Resultat)

Die Resultate der Mathematikkanäle 1-4 werden über 03 Read Holding Register (4x) ausgelesen. Es besteht die Möglichkeit, den Wert als 32 Bit Float oder 64 Bit Float zu übertragen.

| Kanal   | Req.<br>Dez. | Req.<br>Hex.    | Länge<br><b>Byte</b> | Req.<br>Dez. | Req.<br>Hex. | Länge<br><b>Byte</b> |
|---------|--------------|-----------------|----------------------|--------------|--------------|----------------------|
| Mathe 1 | 1500         | 5DC             | 6                    | 6500         | 1964         | 10                   |
| Mathe 2 | 1503         | 5DF             | 6                    | 6505         | 1969         | 10                   |
| Mathe 3 | 1506         | 5E <sub>2</sub> | 6                    | 6510         | 196E         | 10                   |
| Mathe 4 | 1509         | 5E5             | 6                    | 6515         | 1973         | 10                   |

*Registeradressen der Mathematikkanäle (Gerät → Modbus-Master)*

Im 1. Register steht der Status (siehe  $\rightarrow \Box$  26) und die Grenzwertverletzungen (siehe [→ 25\)](#page-24-0) der im 2. und 3. Register übertragenen Fließkommazahl (32 Bit Float).

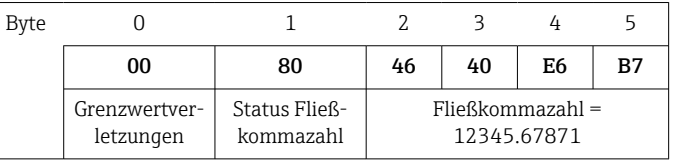

#### Beispiel: Lesen von Mathe 1 (Resultat Momentanwert) (32 Bit Float), Slave-Adresse 1

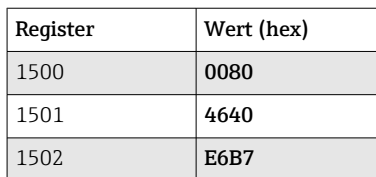

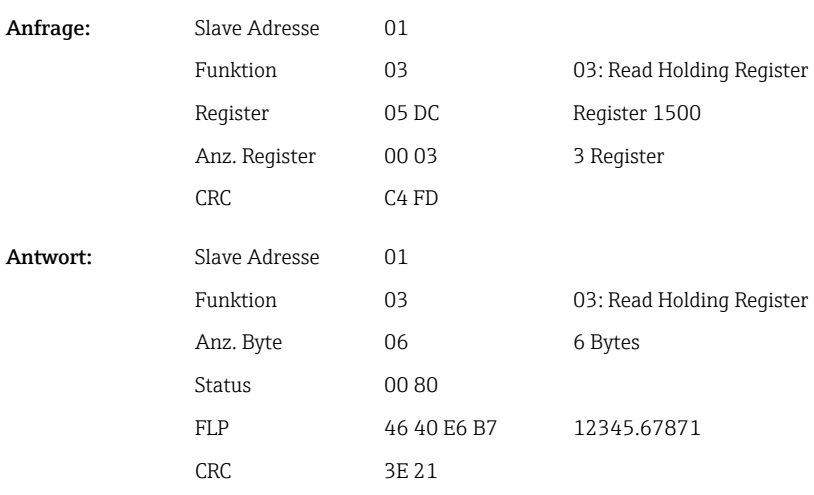

Im 1. Register steht der Status (siehe  $\rightarrow \Box$  26) und die Grenzwertverletzungen (siehe [→ 25\)](#page-24-0) der im 2. bis 5. Register übertragenen Fließkommazahl (64 Bit Float).

#### Beispiel: Lesen von Mathe 1 (Resultat Momentanwert) (64 Bit Float), Slave-Adresse 1

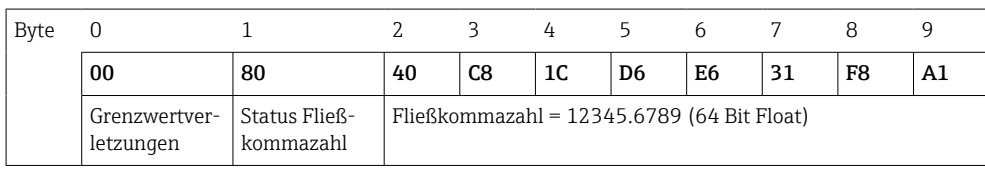

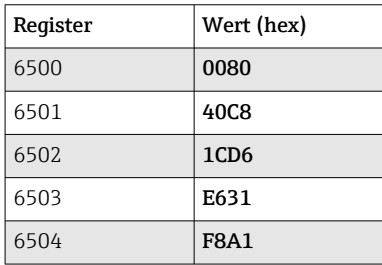

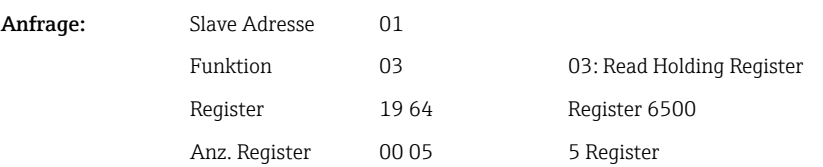

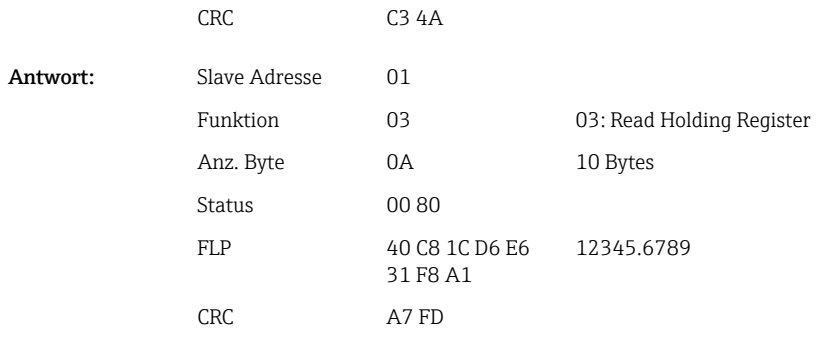

### Beispiel: Lesen von Mathe 1-4 (Resultat Zustand), Slave-Adresse 1

Die Zustände der Mathekanäle 1-4 werden über 03 Read Holding Register (4x) ausgelesen.

*Registeradresse der Zustände der Mathekanäle (Gerät → Modbus-Master)*

| Kanal     | Reg. Dez. | Req. Hex. | Länge Byte |
|-----------|-----------|-----------|------------|
| Mathe 1-4 | 1800      | 708       |            |

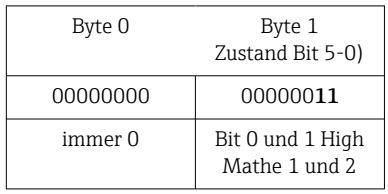

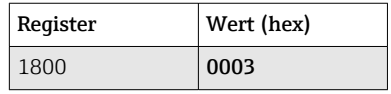

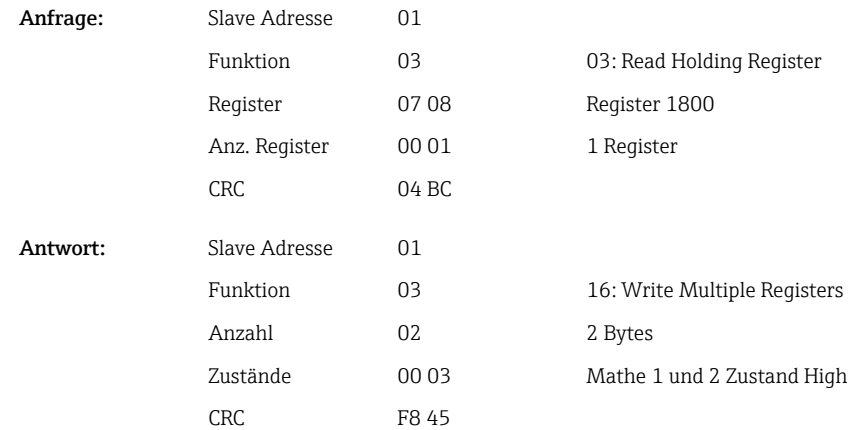

#### <span id="page-16-0"></span>2.6.5 Gerät → Modbus-Master: Digitalkanäle (Zustand)

#### Alle Zustände gleichzeitig auslesen

Die Zustände der Digitaleingänge 1-6 werden über 03 Read Holding Register (4x) ausgelesen.

*Registeradressen sämtlicher Digitaleingänge (Gerät → Modbus-Master)*

| Kanal       | Reg. Dez. | Reg. Hex.       | Länge Byte |  |
|-------------|-----------|-----------------|------------|--|
| Digital 1-6 | 1240      | 4D <sub>8</sub> |            |  |

#### Beispiel: Lesen der Zustände der Digitaleingänge 1-6, Slave-Adresse 1

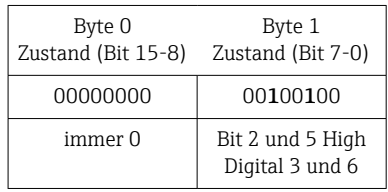

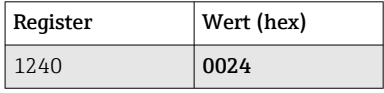

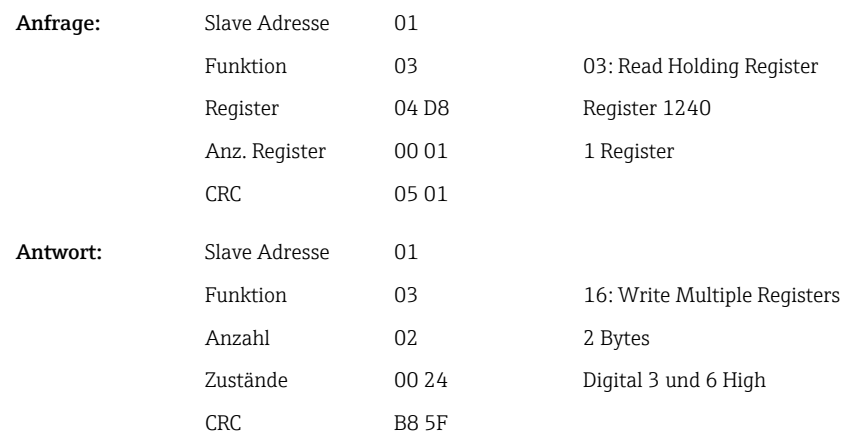

#### Zustände einzeln auslesen

Die Zustände der Digitaleingänge 1-6 werden über 03 Read Holding Register (4x) ausgelesen.

*Registeradressen der Digitaleingänge (Gerät → Modbus-Master)*

| Kanal     | Req. Dez. | Req. Hex.        | Länge Byte |
|-----------|-----------|------------------|------------|
| Digital 1 | 1200      | 4 <sub>B</sub> 0 | 2          |
| Digital 2 | 1201      | 4B1              | 2          |
| Digital 3 | 1202      | 4 <sub>B</sub> 2 | 2          |
| Digital 4 | 1203      | 4B3              | 2          |
| Digital 5 | 1204      | 4B4              | 2          |
| Digital 6 | 1205      | 4B5              | 2          |

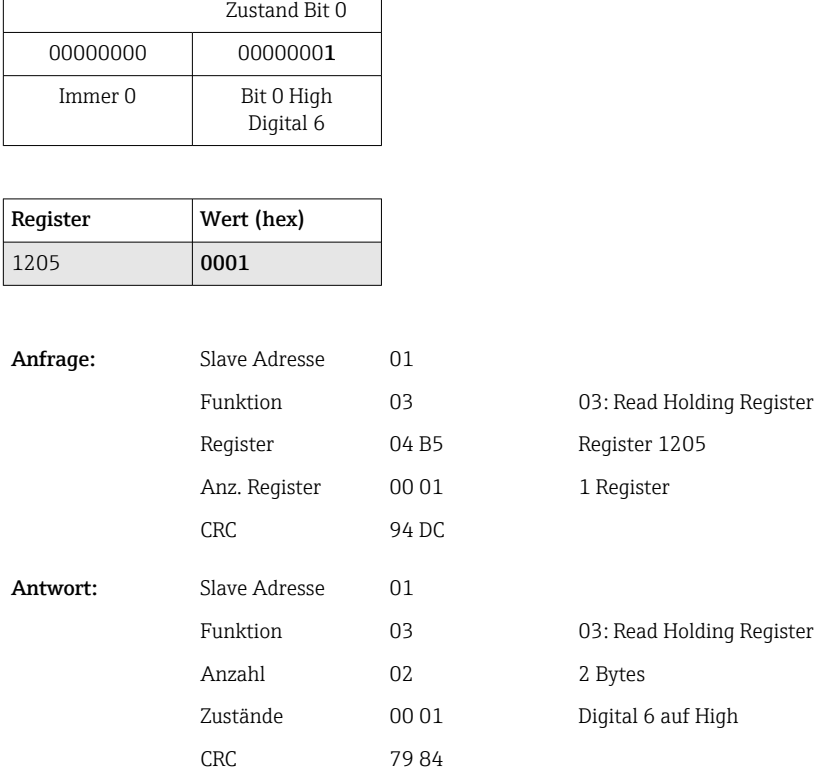

#### <span id="page-17-0"></span>Beispiel: Lesen von Digitaleingang 6, Slave-Adresse 1

Byte 0 Byte 1

#### 2.6.6 Gerät → Modbus-Master: Digitalkanäle (Gesamtzähler)

Die Gesamtzähler der Digitaleingänge 1-6 werden über 03 Read Holding Register (4x) ausgelesen.

Es besteht die Möglichkeit, den Wert als 32 Bit Float oder 64 Bit Float zu übertragen.

| Kanal     | Req.<br>Dez. | Req.<br>Hex. | Länge<br><b>Byte</b> | Req.<br>Dez. | Req.<br>Hex. | Länge<br><b>Byte</b> |
|-----------|--------------|--------------|----------------------|--------------|--------------|----------------------|
| Digital 1 | 1300         | 514          | 6                    | 6300         | 189C         | 10                   |
| Digital 2 | 1303         | 517          | 6                    | 6305         | 18A1         | 10                   |
| Digital 3 | 1306         | 51A          | 6                    | 6310         | 18A6         | 10                   |
| Digital 4 | 1309         | 51D          | 6                    | 6315         | 18AB         | 10                   |
| Digital 5 | 1312         | 520          | 6                    | 6320         | 18B0         | 10                   |
| Digital 6 | 1315         | 523          | 6                    | 6325         | 18B5         | 10                   |

*Registeradressen der Digitaleingänge Gesamtzähler (Gerät → Modbus-Master)*

Im 1. Register (Lowbyte) steht der Status (siehe [→ 26\)](#page-25-0) und die Grenzwertverletzungen (siehe [→ 25](#page-24-0)) der im 2. und 3. Register übertragenen Fließkommazahl (32 Bit Float).

Beispiel: Lesen von Gesamtzähler Digitaleingang 6 (32 Bit Float), Slave-Adresse 1

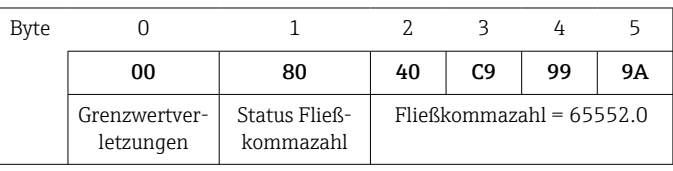

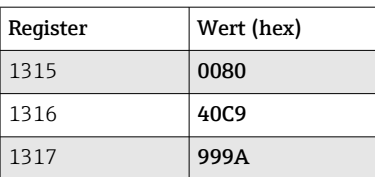

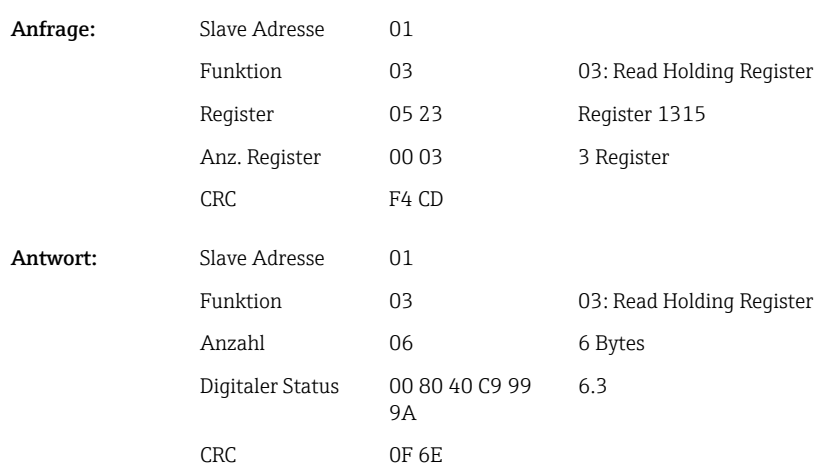

Im 1. Register (Lowbyte) steht der Status (siehe [→ 26\)](#page-25-0) und die Grenzwertverletzungen (siehe [→ 25](#page-24-0)) der im 2. bis 5. Register übertragenen Fließkommazahl (64 Bit Float).

#### Beispiel: Lesen von Gesamtzähler Digitaleingang 6 (64 Bit Float), Slave-Adresse 1

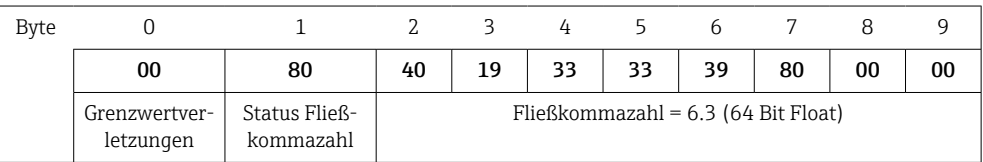

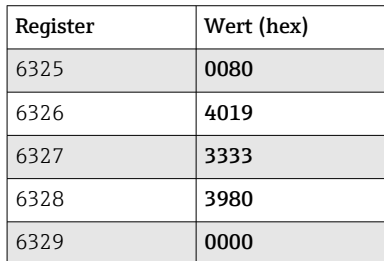

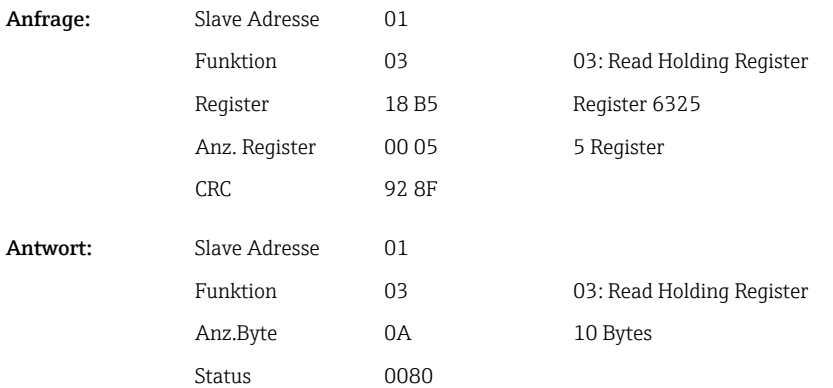

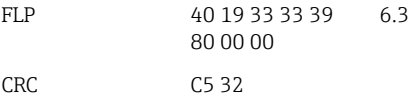

#### <span id="page-19-0"></span>2.6.7 Gerät → Modbus-Master: Integrierte Universalkanäle (Gesamtzähler)

Die Gesamtzähler der Universaleingänge 1-12 werden über 03 Read Holding Register (4x) ausgelesen.

Es besteht die Möglichkeit, den Wert als 32 Bit Float oder 64 Bit Float zu übertragen.

| Kanal        | Req.<br>Dez. | Req.<br>Hex. | Länge<br><b>Byte</b> | Req.<br>Dez. | Req.<br>Hex.     | Länge<br><b>Byte</b> |
|--------------|--------------|--------------|----------------------|--------------|------------------|----------------------|
| Universal 1  | 800          | 320          | 6                    | 5800         | 16A8             | 10                   |
| Universal 2  | 803          | 323          | 6                    | 5805         | 16AD             | 10                   |
| Universal 3  | 806          | 326          | 6                    | 5810         | 16B2             | 10                   |
| Universal 4  | 809          | 329          | 6                    | 5815         | 16B7             | 10                   |
| Universal 5  | 812          | 32C          | 6                    | 5820         | 16BC             | 10                   |
| Universal 6  | 815          | 32F          | 6                    | 5825         | 16C1             | 10                   |
| Universal 7  | 818          | 332          | 6                    | 5830         | <b>16C6</b>      | 10                   |
| Universal 8  | 821          | 335          | 6                    | 5835         | 16CB             | 10                   |
| Universal 9  | 824          | 338          | 6                    | 5840         | 16D <sub>0</sub> | 10                   |
| Universal 10 | 827          | 33B          | 6                    | 5845         | 16D5             | 10                   |
| Universal 11 | 830          | 33E          | 6                    | 5850         | 16DA             | 10                   |
| Universal 12 | 833          | 341          | 6                    | 5855         | 16DF             | 10                   |

*Registeradressen der Universaleingänge Gesamtzähler (Gerät → Modbus-Master)*

Im 1. Register steht der Status (siehe →  $\triangleq$  26) und die Grenzwertverletzungen (siehe [→ 25\)](#page-24-0) der im 2. und 3. Register übertragenen Fließkommazahl (32 Bit Float).

#### Beispiel: Lesen von Gesamtzähler Universalkanal 1 mit dem Wert 26557.48633 (32 Bit Float), Slave-Adresse 1

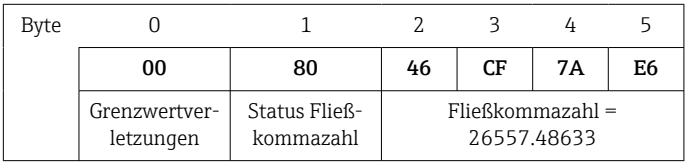

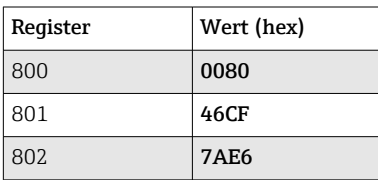

Anfrage: S

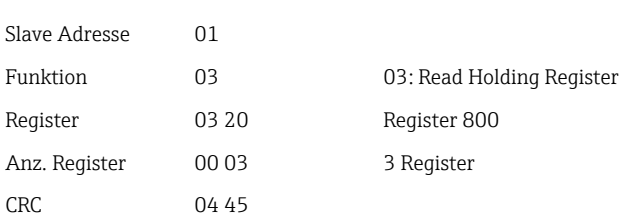

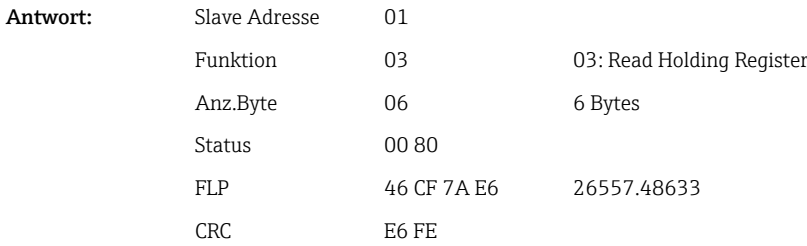

Im 1. Register steht der Status (siehe  $\rightarrow \Box$  26) und die Grenzwertverletzungen (siehe [→ 25\)](#page-24-0) der im 2. bis 5. Register übertragenen Fließkommazahl (64 Bit Float).

#### Beispiel: Lesen von Gesamtzähler Universalkanal 1 mit dem Wert 33174.3672951 (64 Bit Float), Slave-Adresse 1

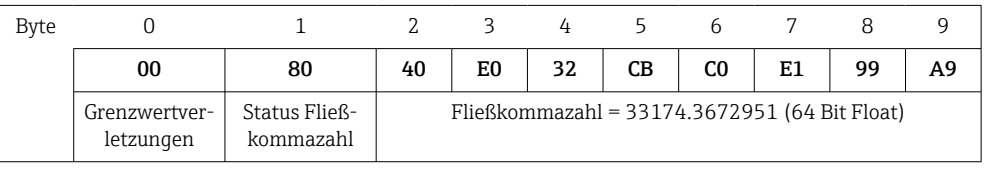

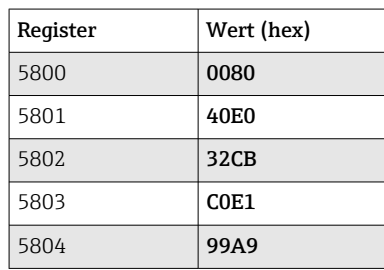

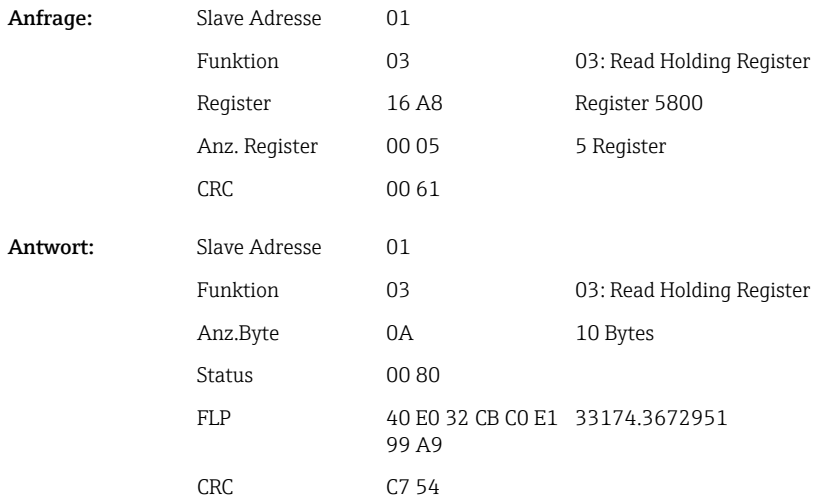

#### <span id="page-21-0"></span>2.6.8 Gerät → Modbus-Master: Integrierte Mathematikkanäle (Gesamtzähler)

Die Gesamtzähler der Mathematikkanäle werden über 03 Read Holding Register (4x) ausgelesen. Es besteht die Möglichkeit, den Wert als 32 Bit Float oder 64 Bit Float zu übertragen.

| Kanal   | Req.<br>Dez. | Req.<br>Hex. | Länge<br><b>Byte</b> | Req.<br>Dez. | Req.<br>Hex. | Länge<br><b>Byte</b> |
|---------|--------------|--------------|----------------------|--------------|--------------|----------------------|
| Mathe 1 | 1700         | 6A4          | 6                    | 6700         | 1A2C         | 10                   |
| Mathe 2 | 1703         | 6A7          | 6                    | 6705         | 1A31         | 10                   |
| Mathe 3 | 1706         | 6AA          | 6                    | 6710         | 1A36         | 10                   |
| Mathe 4 | 1709         | 6AD          | 6                    | 6715         | 1A3B         | 10                   |

*Registeradressen der Mathematikkanäle (Gesamtzähler) (Gerät → Modbus-Master)*

Im 1. Register steht der Status (siehe  $\rightarrow \Box$  26) der im 2. und 3. Register übertragenen Fließkommazahl (32 Bit Float).

Beispiel: Lesen von Gesamtzähler Mathe 1 (32 Bit Float), Slave-Adresse 1

| Byte |                            |                            |                                      |    |    |    |  |
|------|----------------------------|----------------------------|--------------------------------------|----|----|----|--|
|      | 00                         | 80                         | 4B                                   | 29 | 85 | F4 |  |
|      | Grenzwertver-<br>letzungen | Status Fließ-<br>kommazahl | $F$ ließkommazahl =<br>33174.3672951 |    |    |    |  |

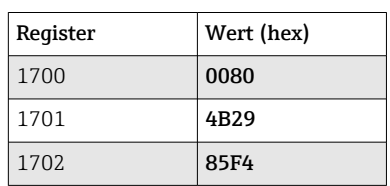

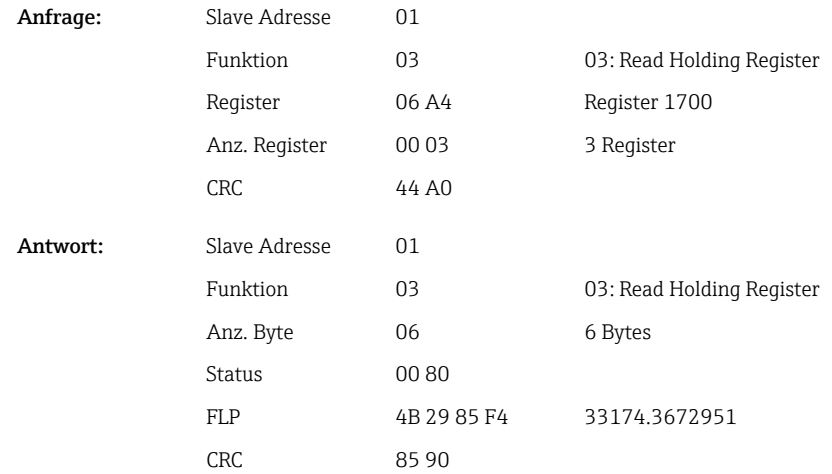

Im 1. Register steht der Status (siehe  $\rightarrow \Box$  26) der im 2. bis 5. Register übertragenen Fließkommazahl (64 Bit Float).

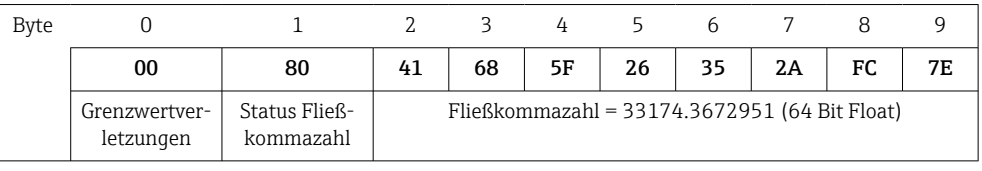

#### <span id="page-22-0"></span>Beispiel: Lesen von Gesamtzähler Mathe 1 (64 Bit Float), Slave-Adresse 1

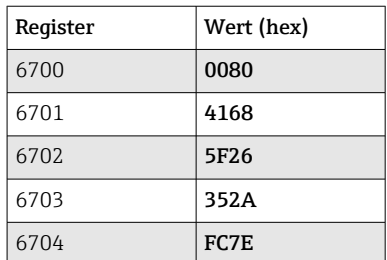

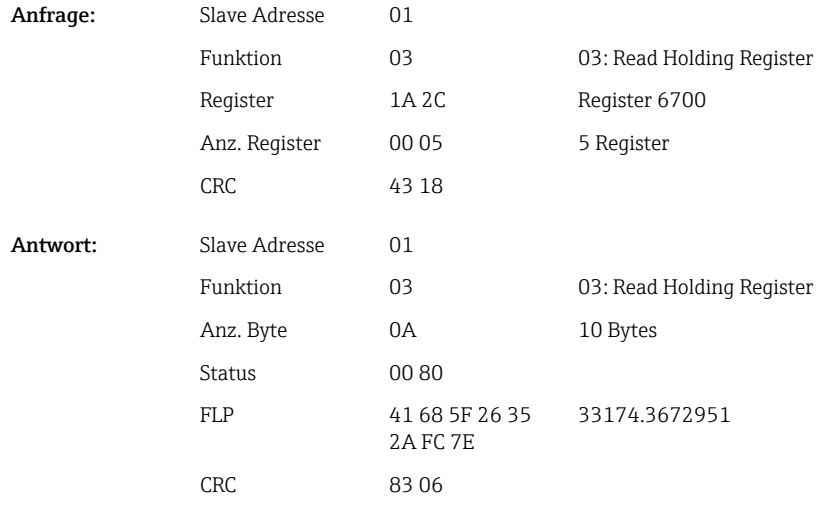

#### 2.6.9 Gerät → Modbus-Master: Relaiszstände lesen

Die Zustände der Relais werden über 03 Read Holding Register (4x) ausgelesen. Bit 0 entspricht Relais 1.

#### Beispiel: Relais 5 im Aktivzustand

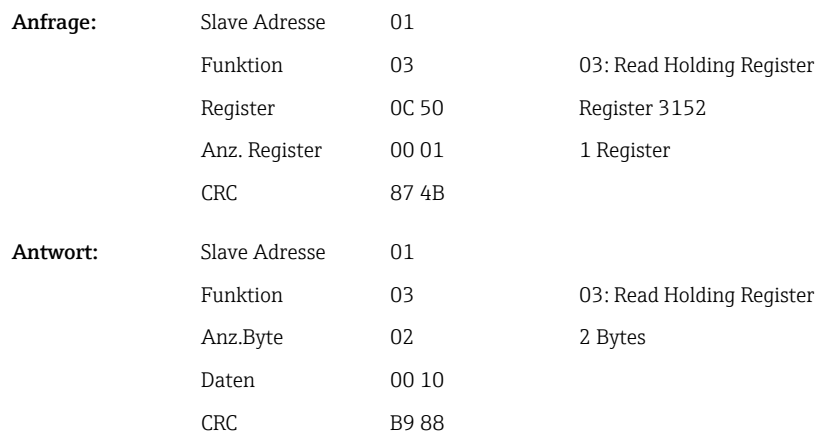

<span id="page-23-0"></span>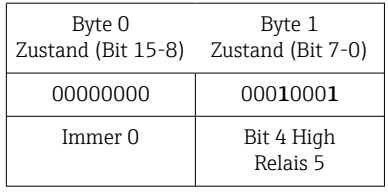

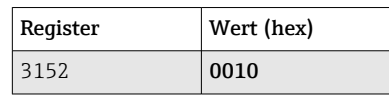

Der Relaiszustand wird aus den 2 Datenbytes wie folgt ermittelt: Byte 1:

- $\bullet$  Bit 0 = Status Relais 1
- $\blacksquare$  Bit 1 = Status Relais 2
- $\blacksquare$  Bit 2 = Status Relais 3
- $\blacksquare$  Bit 3 = Status Relais 4
- $\blacksquare$  Bit 4 = Status Relais 5
- $\blacksquare$  Bit 5 = Status Relais 6

 $1 =$ aktiv,  $0 =$ inaktiv

#### 2.6.10 Aufbau der Prozesswerte

#### 32-Bit Fließkommazahl (IEEE-754)

| Octet       | 8                    | $\overline{ }$     | 6            | 4 | 3 | ∠ |                        |
|-------------|----------------------|--------------------|--------------|---|---|---|------------------------|
| $\mathbf 0$ | VZ                   | (E) 2 <sup>7</sup> | (E) $2^6$    |   |   |   | (E) 2 <sup>1</sup>     |
|             | $(E)$ 2 <sup>0</sup> | $(M) 2^{-1}$       | $(M) 2^{-2}$ |   |   |   | $(M) 2^{-7}$           |
| 2           | $(M) 2^{-8}$         |                    |              |   |   |   | $(M)$ 2 <sup>-15</sup> |
| 3           | $(M) 2^{-16}$        |                    |              |   |   |   | $(M) 2^{-23}$          |

VZ = 0: Positive Zahl

VZ = 1: Negative Zahl

Value = 
$$
-1^{VZ} \cdot (1+M) \cdot 2^{E-127}
$$
  
Value =  $-1^{VZ} \cdot (1+\sum_{i=1}^{23} b_{23-i} 2^{-i}) \cdot 2^{E-127}$ 

E = Exponent 8 bit, M = Mantisse 23 bit

Wert

Beispiel: 40 F0 00 00 h = 0100 0000 1111 0000 0000 0000 0000 0000 b

$$
= -10 x 2129-127 x (1 + 2-1 + 2-2 + 2-3)
$$
  
= 1 x 2<sup>2</sup> x (1 + 0,5 + 0,25 + 0,125)

$$
= 1 \times 4 \times 1,875 = 7,5
$$

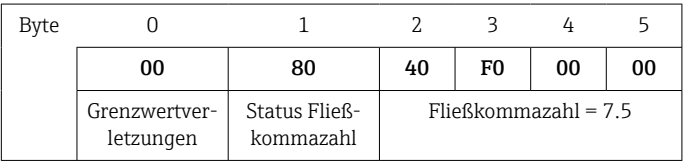

#### <span id="page-24-0"></span>64-Bit Fließkommazahl (IEEE-754)

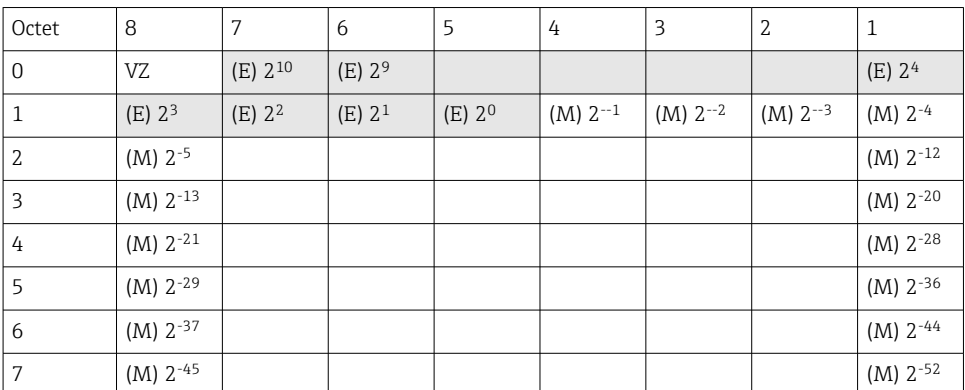

VZ = 0: Positive Zahl

VZ = 1: Negative Zahl

Value = 
$$
-1^{VZ} \cdot (1+M) \cdot 2^{E-1023}
$$
  
Value =  $-1^{VZ} \cdot (1+\sum_{i=1}^{52} b_{52-i} 2^{-i}) \cdot 2^{E-1023}$ 

 $E =$  Exponent 11 bit,  $M =$  Mantisse 52 bit

Beispiel: 40 1E 00 00 00 00 00 00 h

= 0100 0000 0001 1110 0000 0000 0000 0000 0000 0000 0000 0000 0000 0000 0000 b Wert  $= -1^0$  $=-1^0$  x 2<sup>1025-1023</sup> x (1 + 2<sup>-1</sup> + 2<sup>-2</sup> + 2<sup>-3</sup>)  $= 1 \times 2^2 \times (1 + 0.5 + 0.25 + 0.125)$ 

 $= 1 x 4 x 1,875 = 7,5$ 

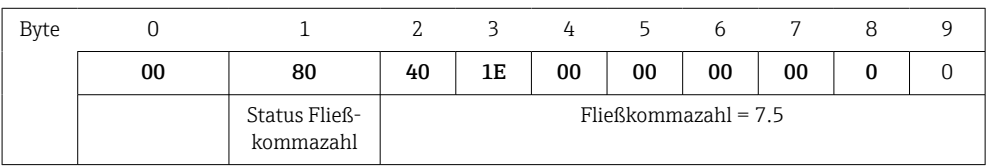

#### Grenzwertverletzungen

#### Gerät → Modbus-Master

Hier sind die Zustände der ersten 8 dem Kanal zugewiesenen Grenzwerte eingetragen.

Bit 0: 1. zugewiesener Grenzwert

Bit 7: 8. zugewiesener Grenzwert

Bit x = 1: Grenzwert verletzt = 0: Grenzwert nicht verletzt

Beispiel:

...

Wird dem Universaleingang 1 jeweils ein Grenzwert auf Momentanwert und ein Grenzwert auf Auswertung 1 zugewiesen, so werden die 2 Grenzwertzustände in Bit 0 und Bit 1 im Messwert von Universaleingang 1 (Register 200) und dem integrierten Universaleingang 1 (Register 800) angezeigt.

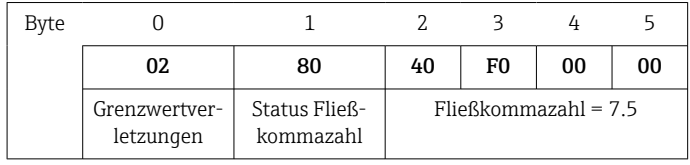

<span id="page-25-0"></span>Bit 0.0 = 0: 1. zugewiesener Grenzwert nicht verletzt, hier Grenzwert auf Momentanwert Bit 0.1 = 1: 2. zugewiesener Grenzwert verletzt, hier Grenzwert auf integrierten Wert

#### Status der Fließkommazahl

#### *Gerät → Modbus-Master*

- 0x01 Leitungsbruch
- 0x02 Eingangssignal zu hoch
- 0x03 Eingangssignal zu niedrig
- 0x04 Messwert ungültig
- 0x06 Fehlerwert
- 0x07 Sensor-/Eingangsfehler
- 0x08 Kein Wert vorhanden (z. B. während der Initialisierung der Messung)
- 0x40 Wert ist unsicher (Fehlerwert), kein Grenzwert verletzt
- 0x41 Wert ist unsicher (Fehlerwert), unterer Grenzwert verletzt oder Gradient fallend
- 0x42 Wert ist unsicher (Fehlerwert), oberer Grenzwert verletzt oder Gradient steigend
- 0x80 Wert ist OK, kein Grenzwert verletzt
- 0x81 Wert ist OK, unterer Grenzwert verletzt oder Gradient fallend
- 0x82 Wert ist OK, oberer Grenzwert verletzt oder Gradient steigend

*Modbus-Master → Gerät*

0x00..0x3F: Wert ungültig 0x40..0x7F: Wert unsicher 0x80..0xFF: Wert OK

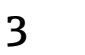

## <span id="page-26-0"></span>3 Registerübersicht

 $\mathbf{H}$ Die Registeradressen sind alle zur Basis 0, d.h. sie entsprechen dem Wert, der im Modbusprotokoll übertragen wird.

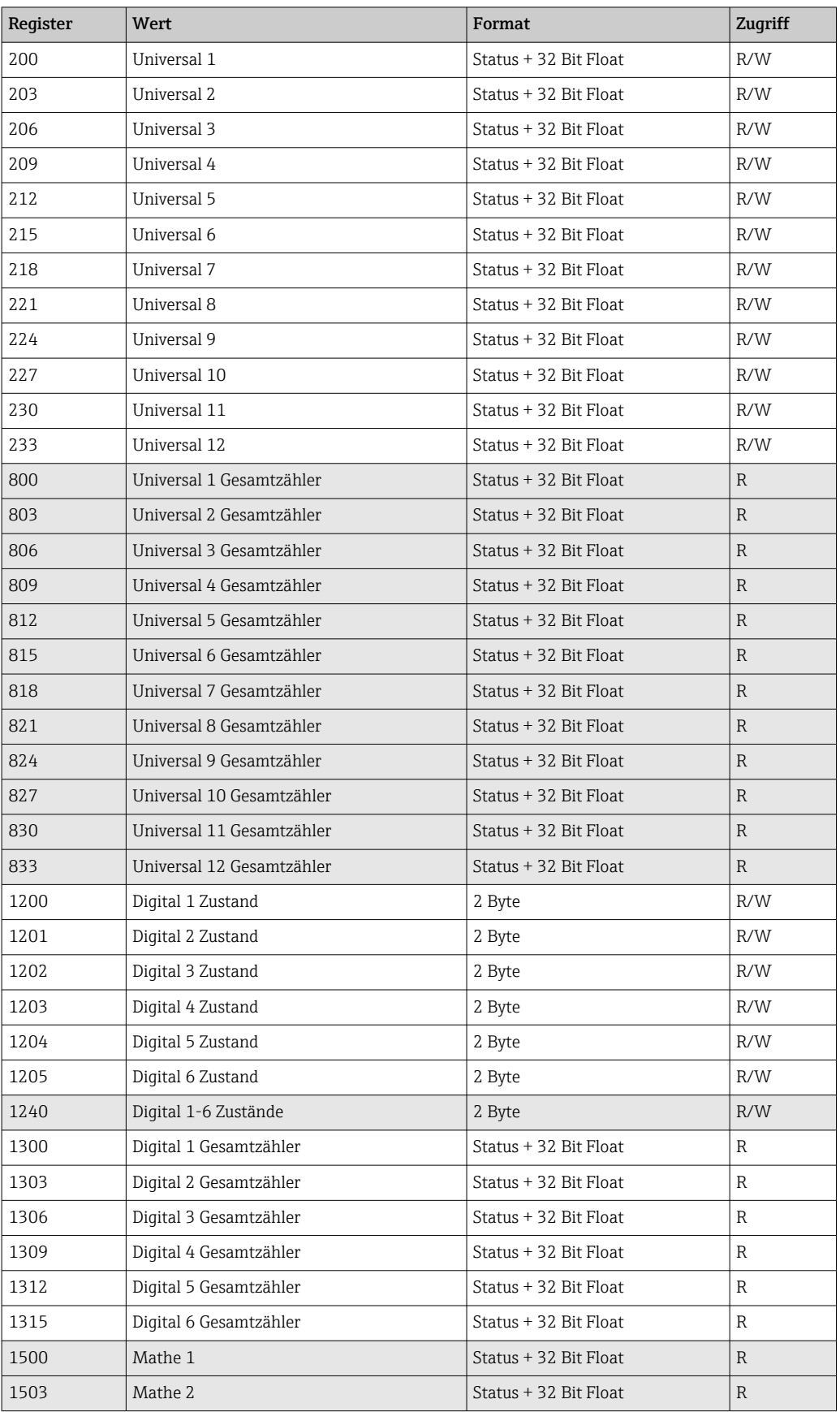

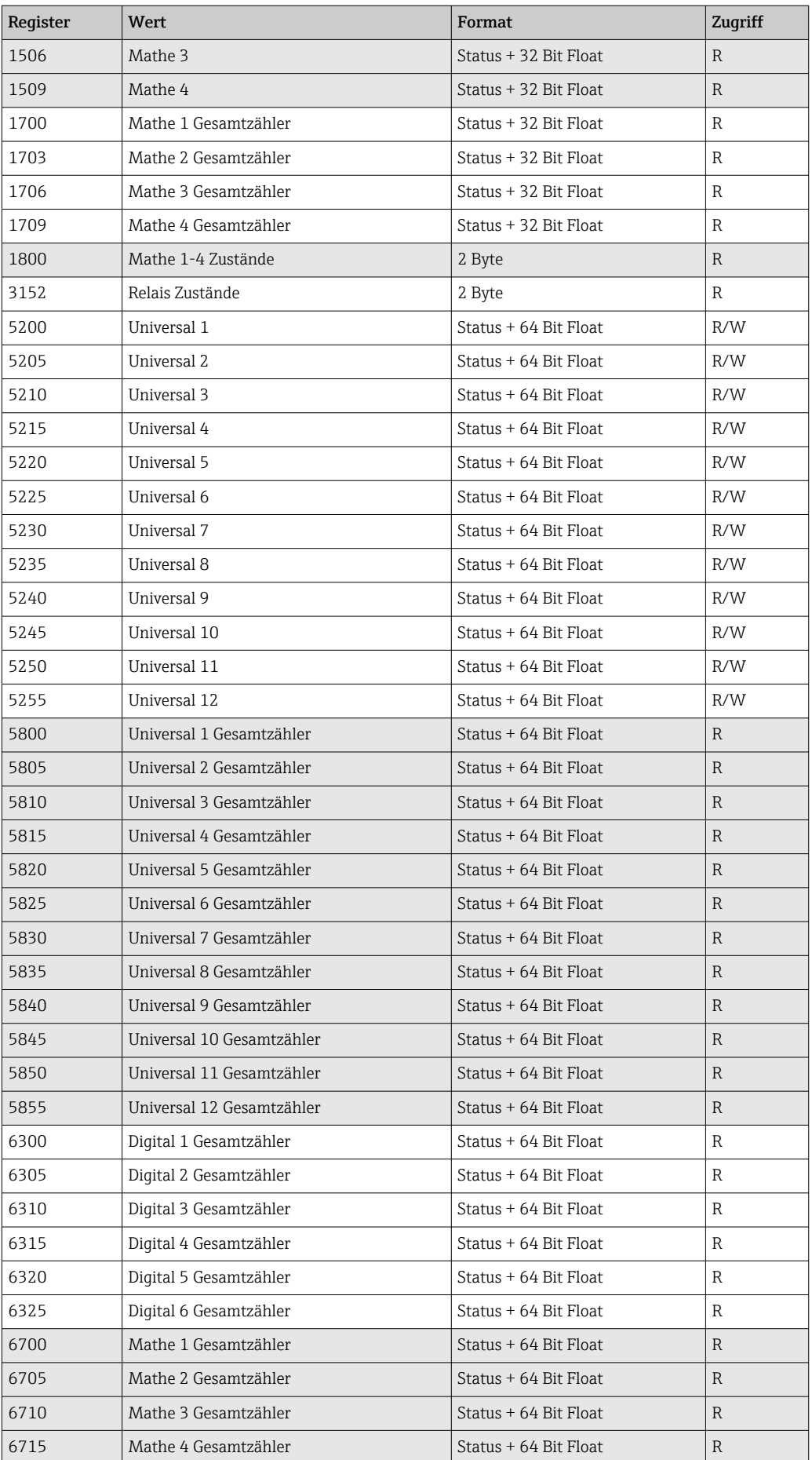

## <span id="page-28-0"></span>4 Störungsbehebung

## 4.1 Störungsbehebung Modbus TCP

- Ist die Ethernet Verbindung zwischen Gerät und Master in Ordnung?
- Stimmt die vom Master gesendete IP-Adresse mit der am Gerät eingestellten überein?
- Stimmen der am Master und der am Gerät eingestellte Port überein?

## 4.2 Störungsbehebung Modbus RTU

- Haben Gerät und Master dieselbe Baudrate und Parität?
- Ist die Verdrahtung der Schnittstelle in Ordnung?
- Stimmt die vom Master gesendete Geräteadresse mit der eingestellten Geräteadresse des Gerätes überein?
- Haben alle Slaves am Modbus unterschiedliche Geräteadressen?

## 5 Abkürzungsverzeichnis/Begriffserklärungen

Modbus-Master: Alle Gerätschaften wie SPS, PLC, PC-Steckkarten, die eine Modbus-Master-Funktion ausüben.

## <span id="page-29-0"></span>Stichwortverzeichnis

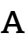

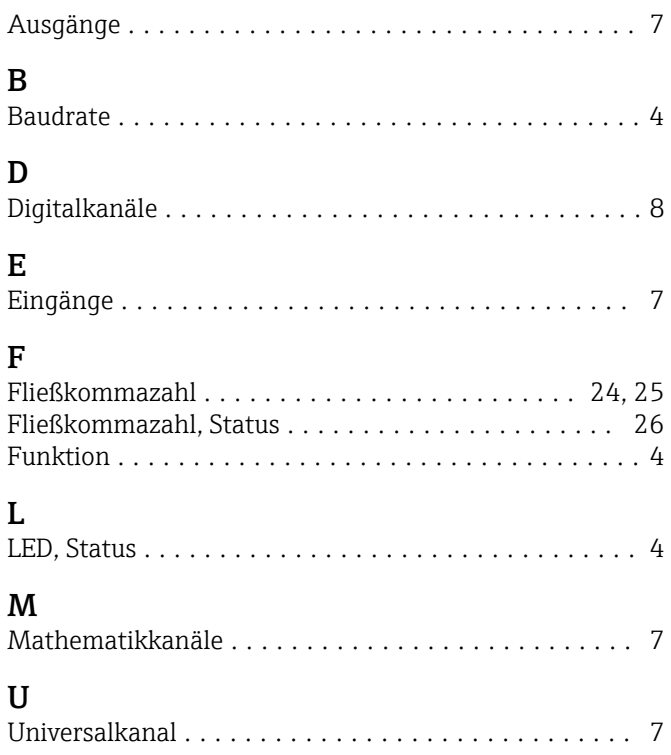

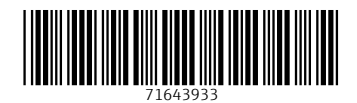

www.addresses.endress.com

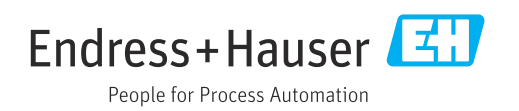